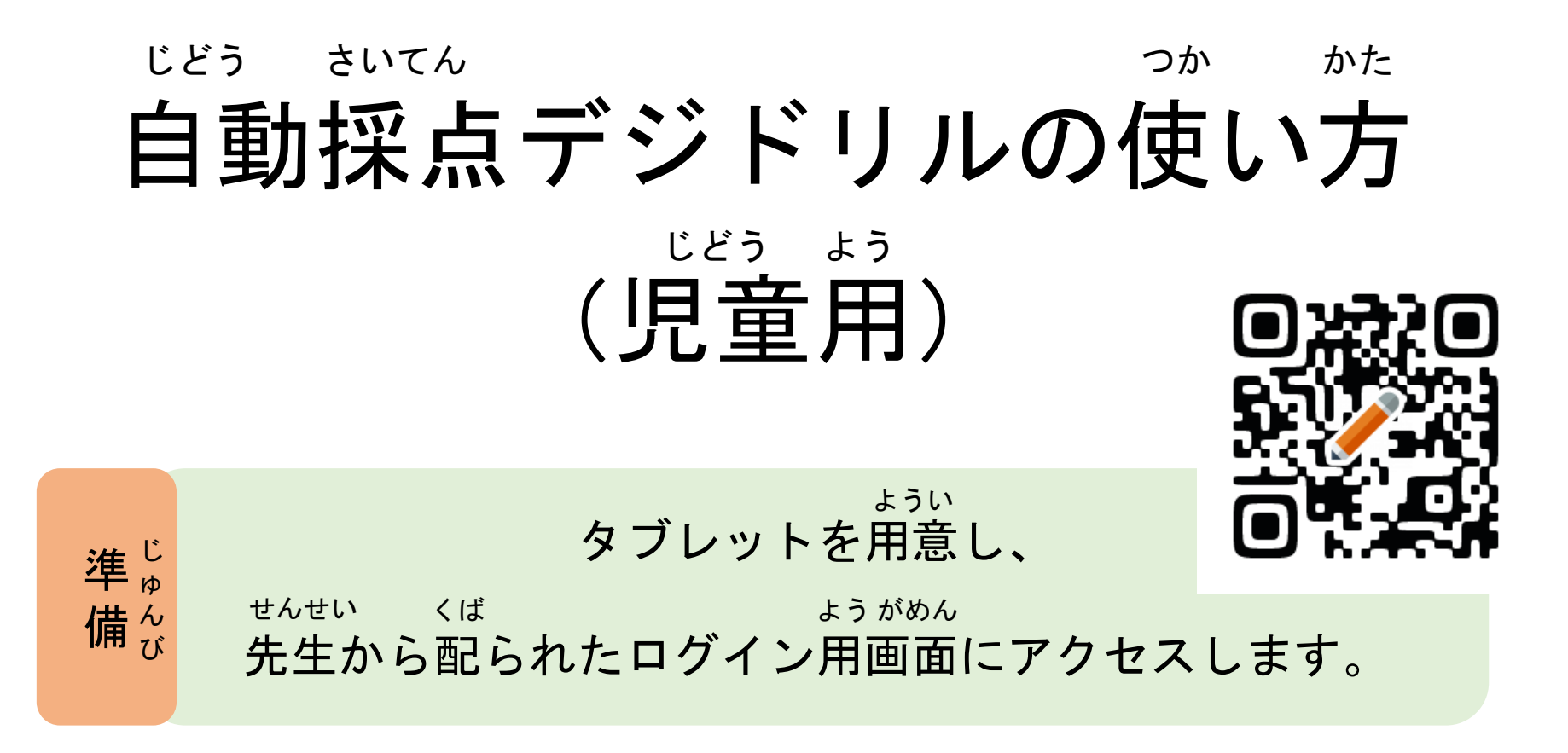

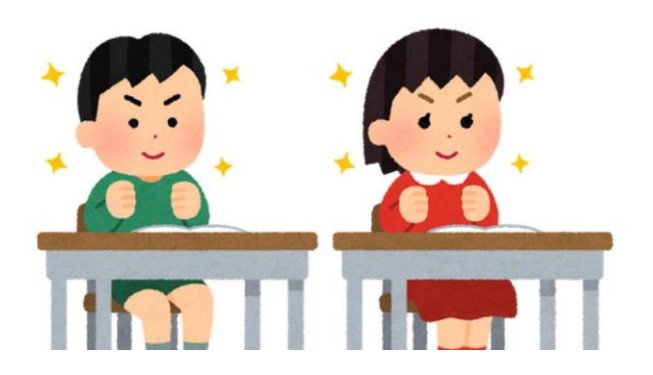

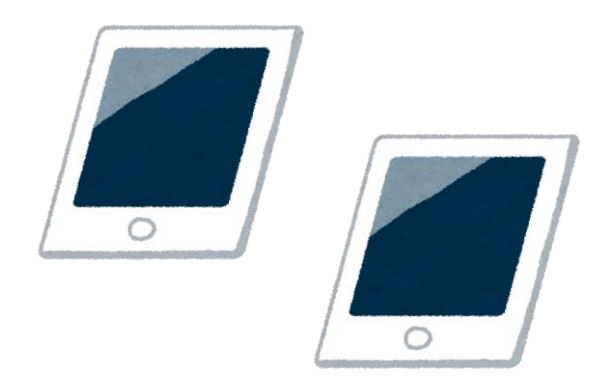

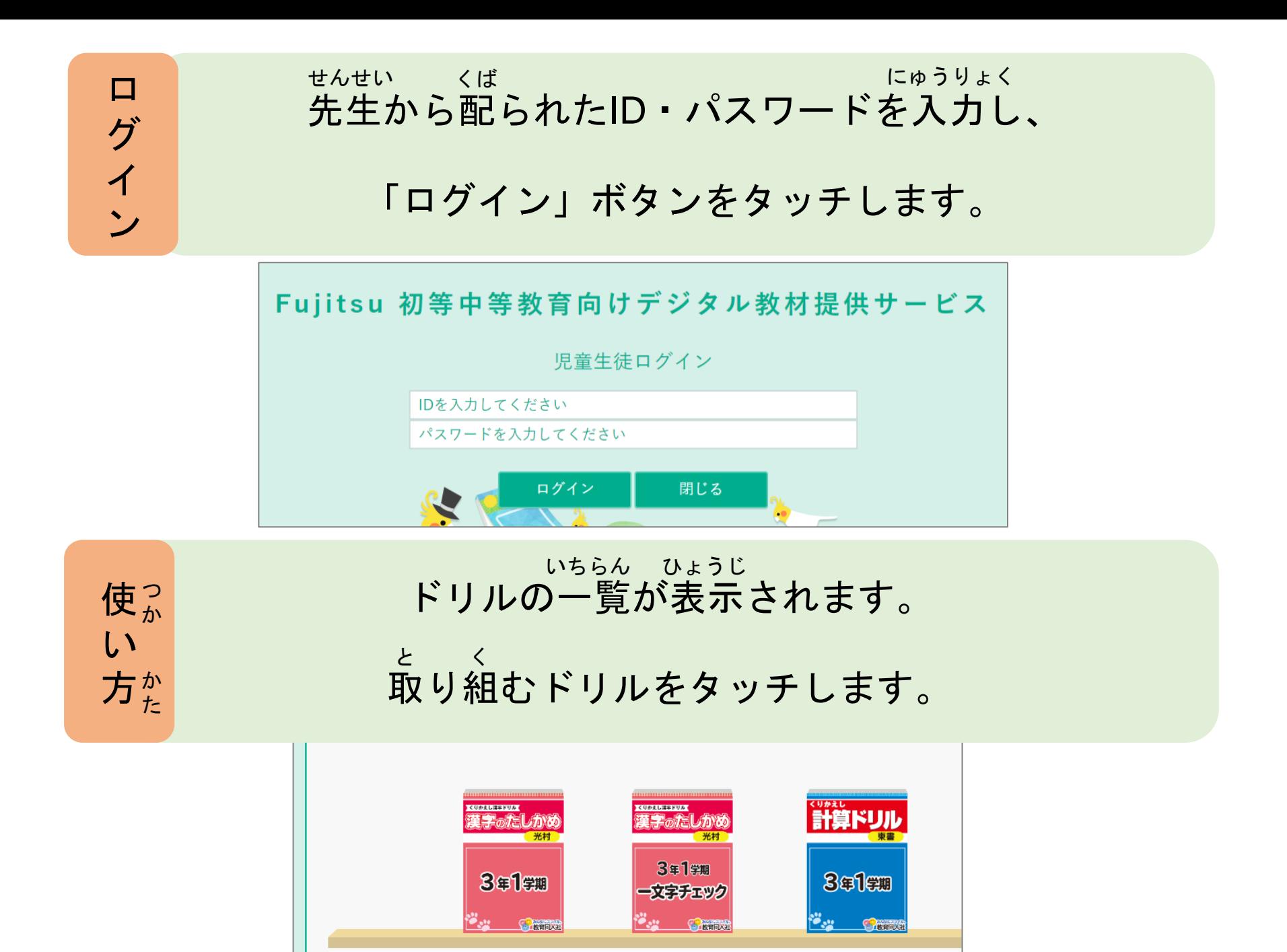

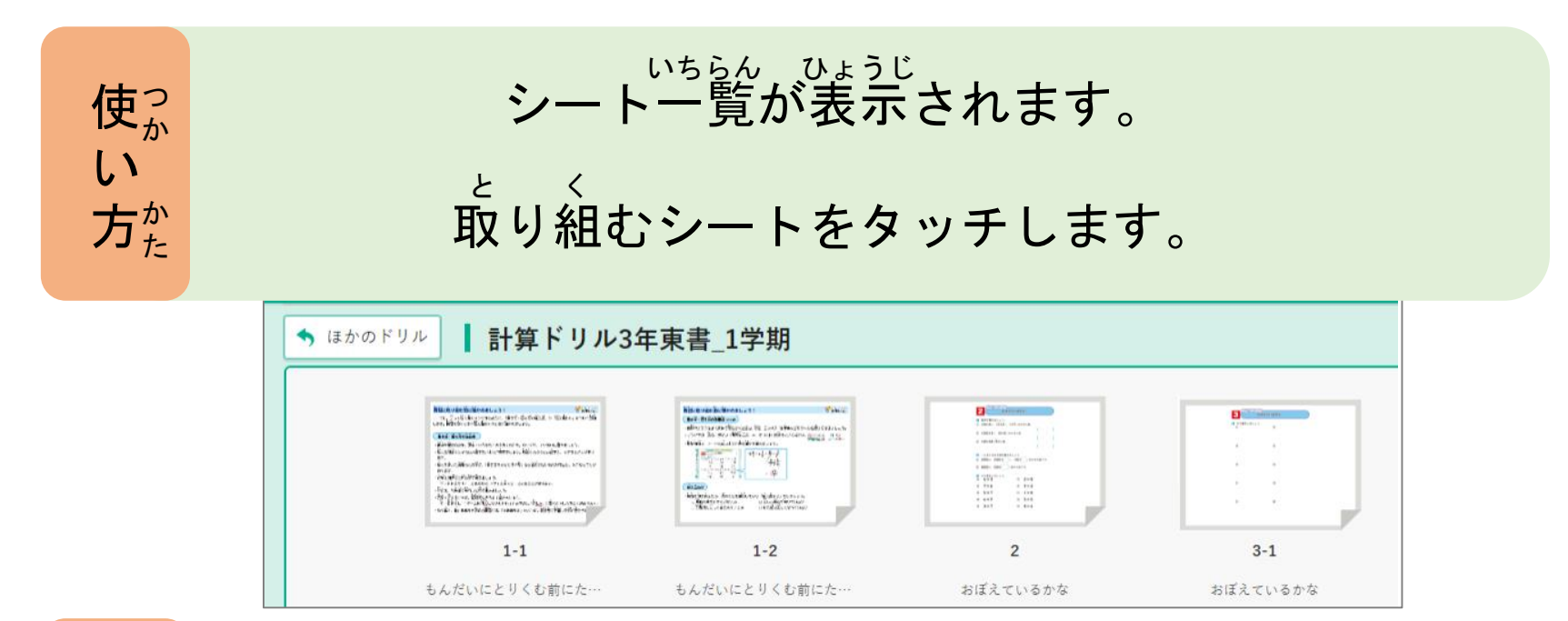

シートが表示されます。 ひょうじ

使か

か

た

方 か

い

「チャレンジ」ボタンをタッチします。

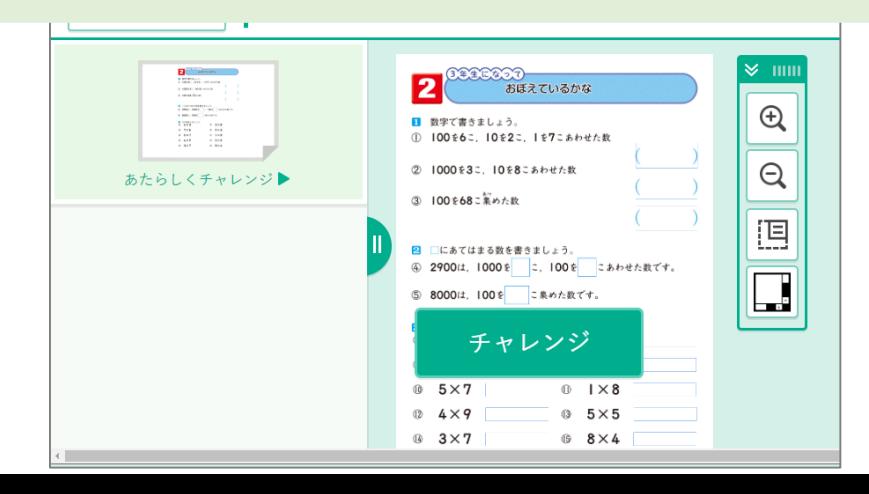

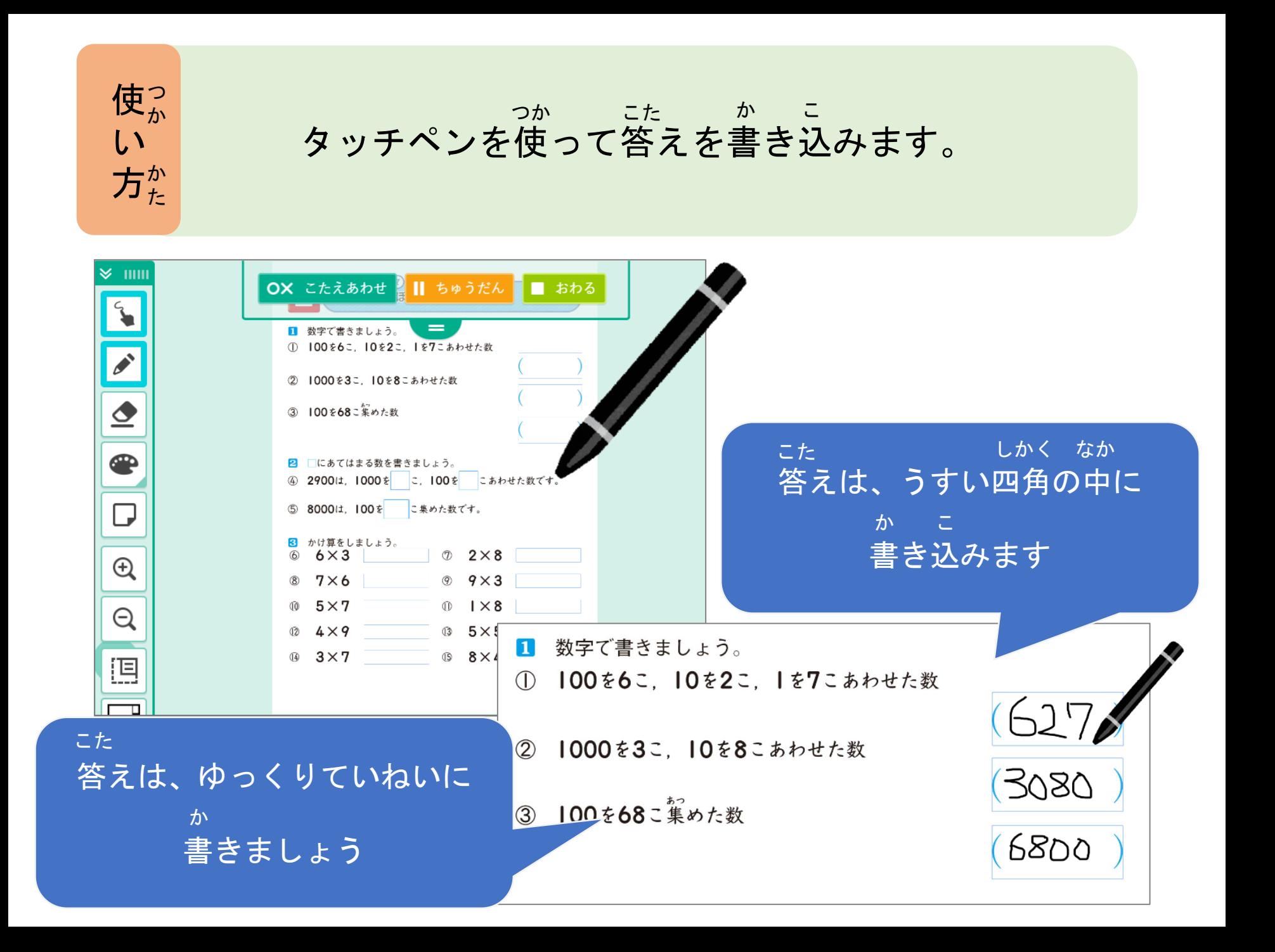

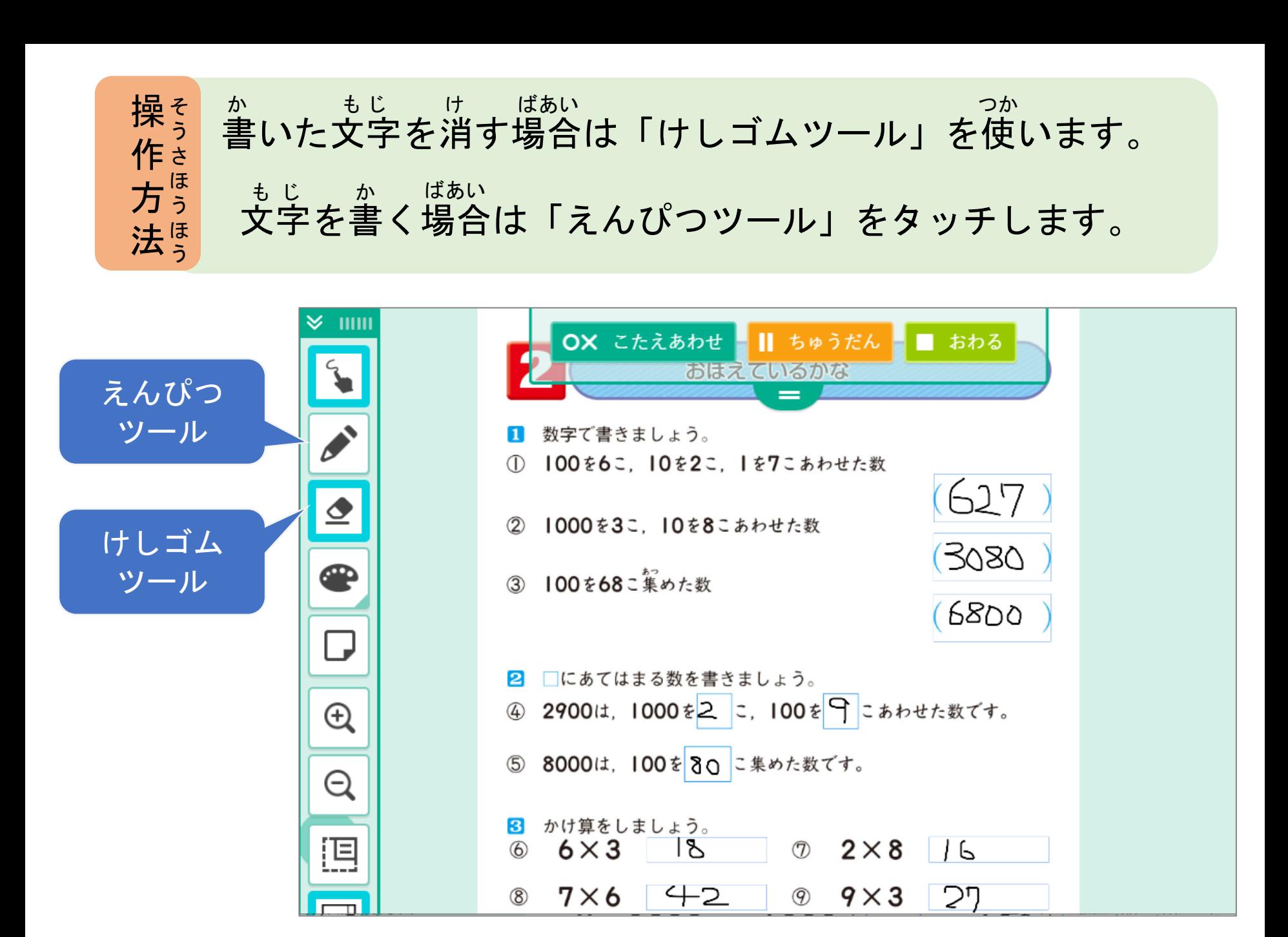

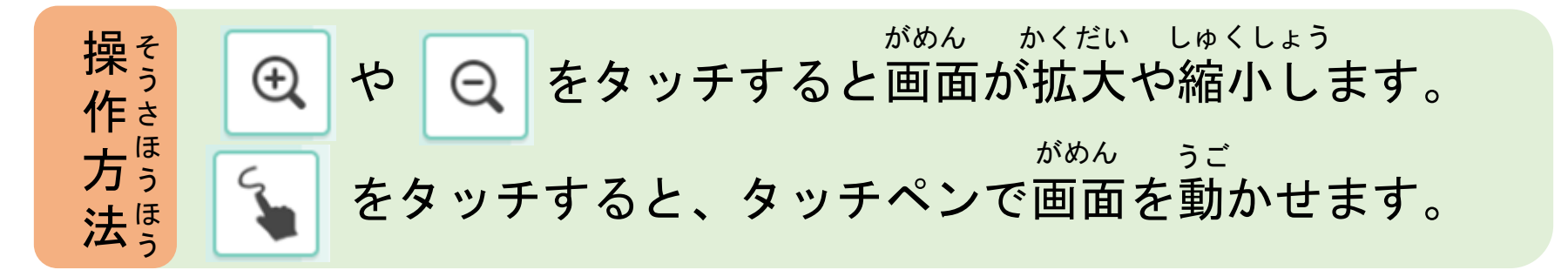

がめん うご ここをタッチするとタッチペンで画面を動かすことができます。 いちど しゅうしょう もじ か もう一度タッチすると、文字が書けます。 ① 100を6こ、10を2こ、1を7こあわせた数 1000を3こ、10を8こあわせた数  $(2)$ 100を68こ集めた数  $\circled{3}$  $^\circledR$ かくだい しゅくしょう 拡大・縮小 ボタン を書きましょう。

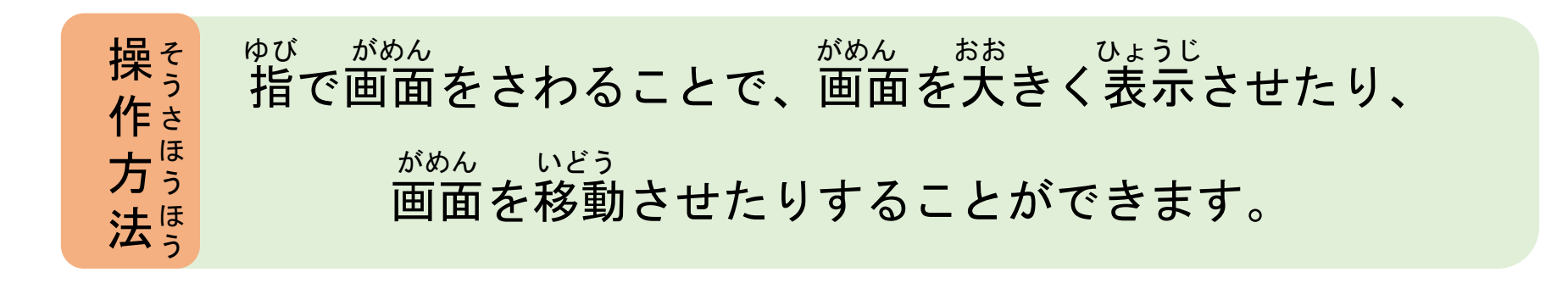

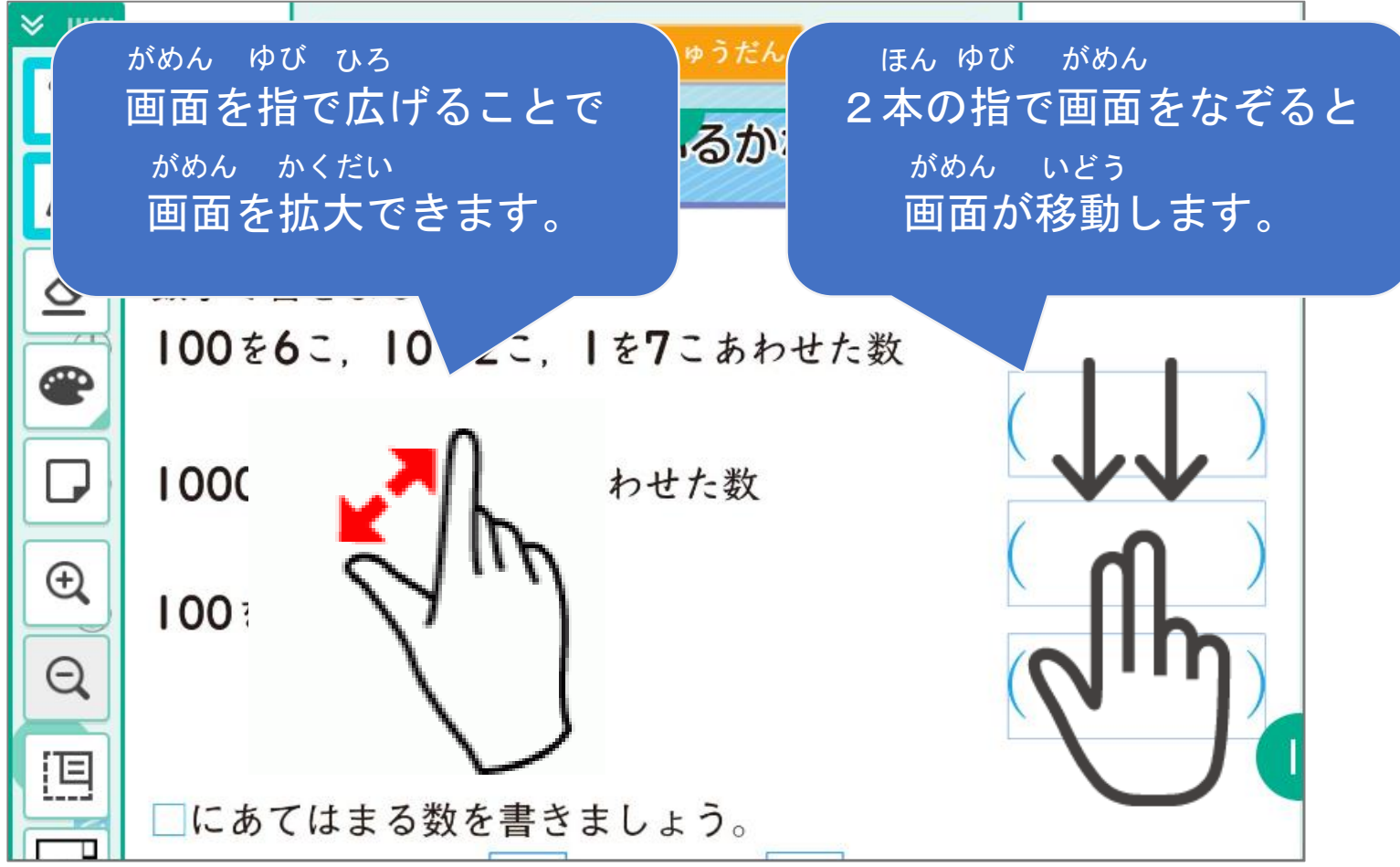

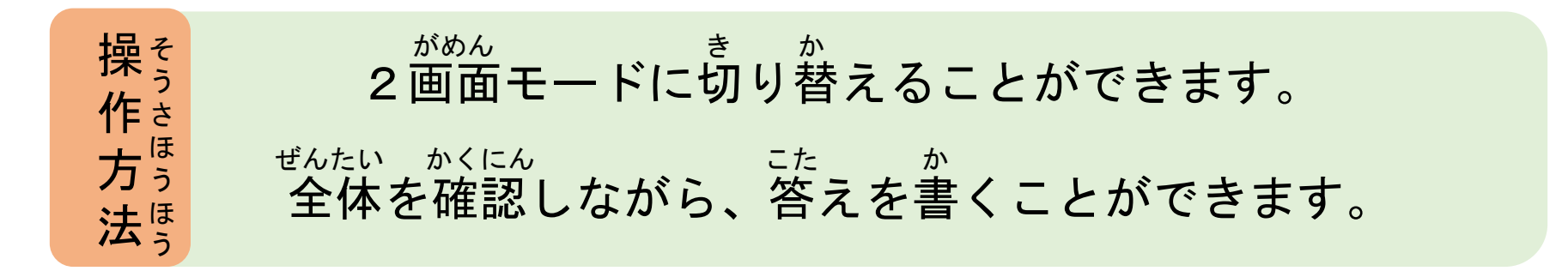

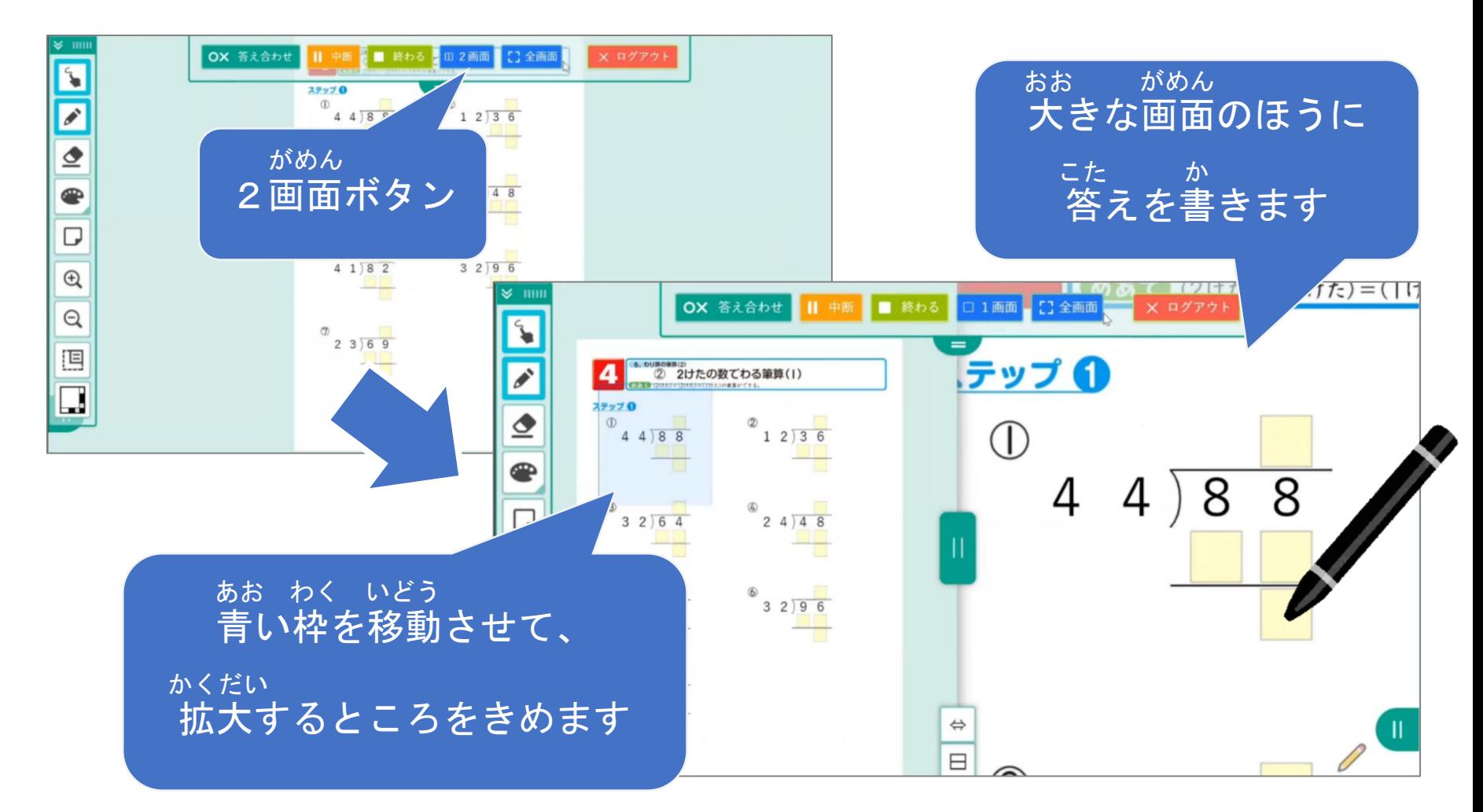

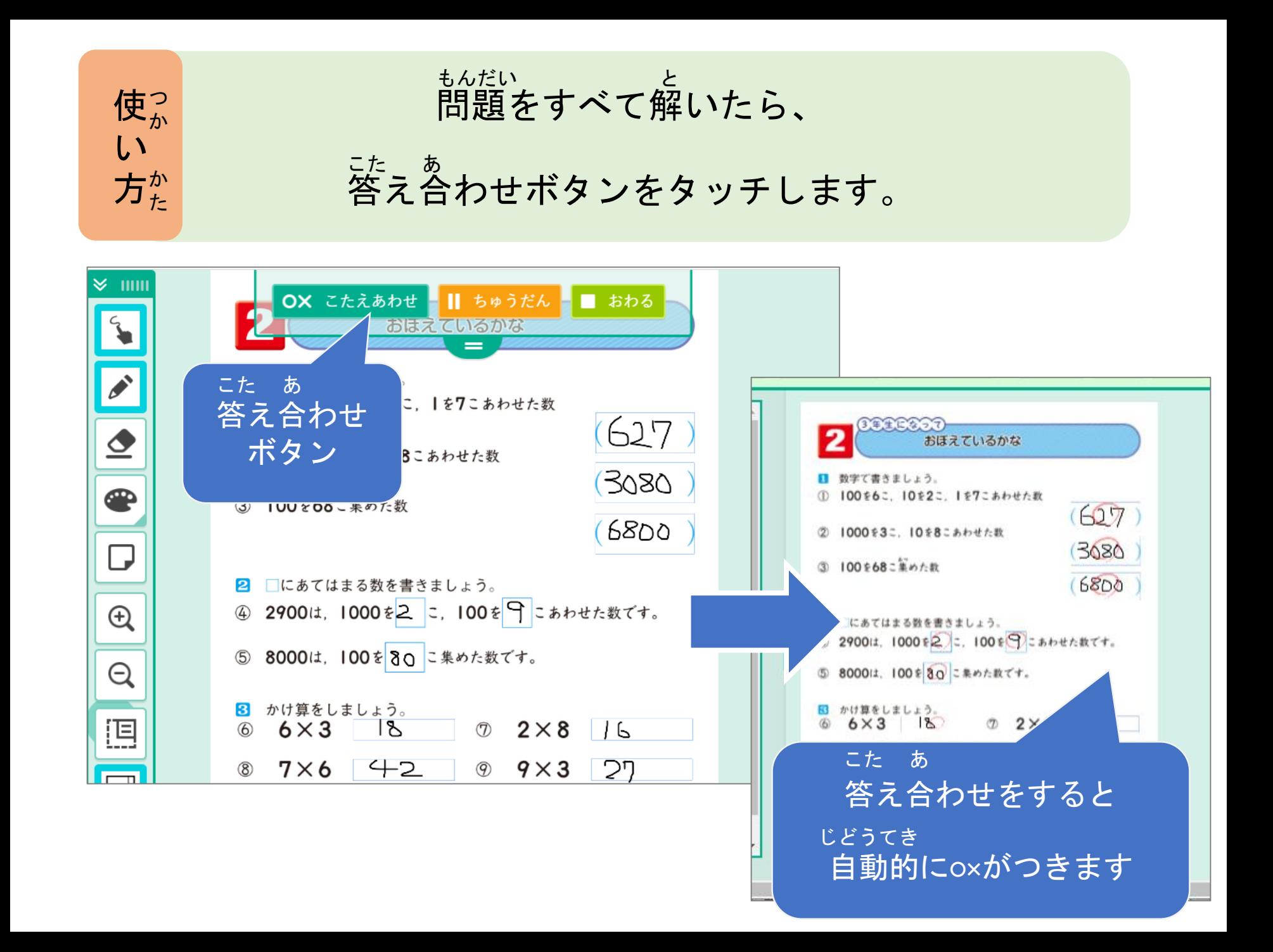

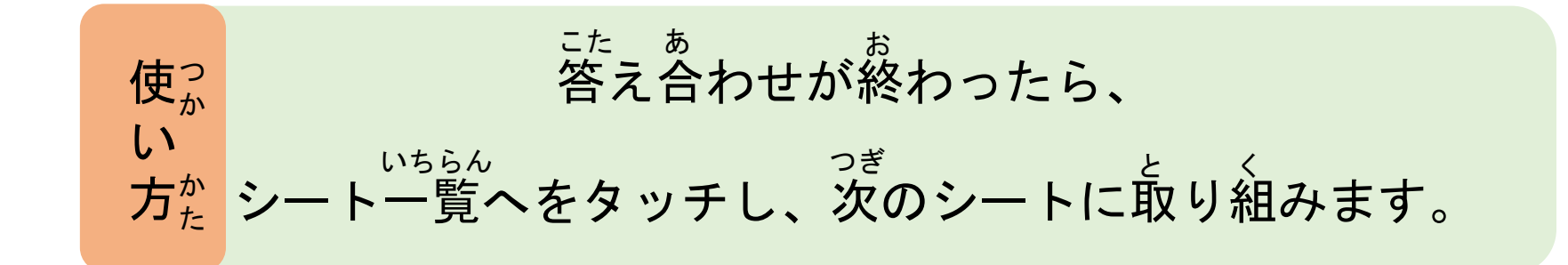

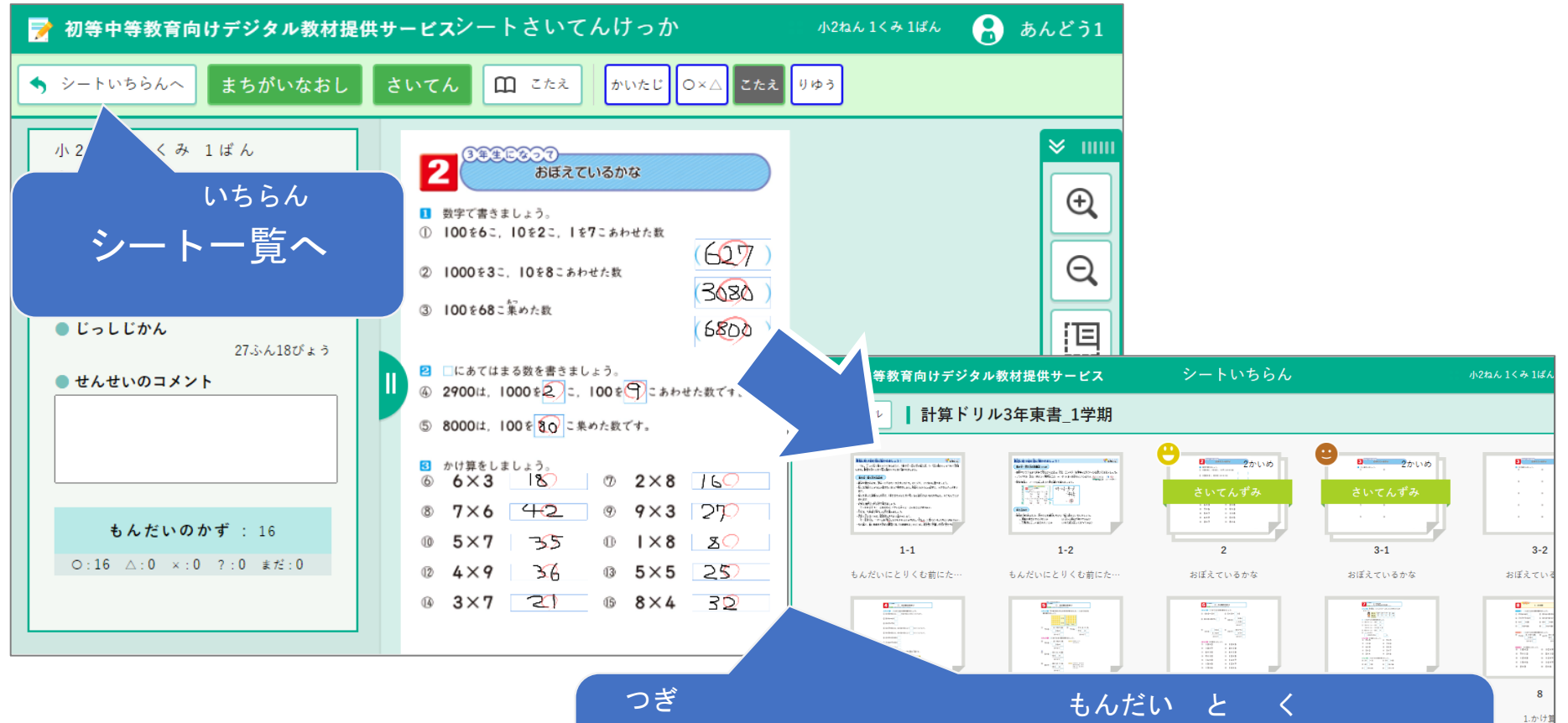

次のシートをタッチして問題に取り組みます

 $1/4$   $\sim$  -

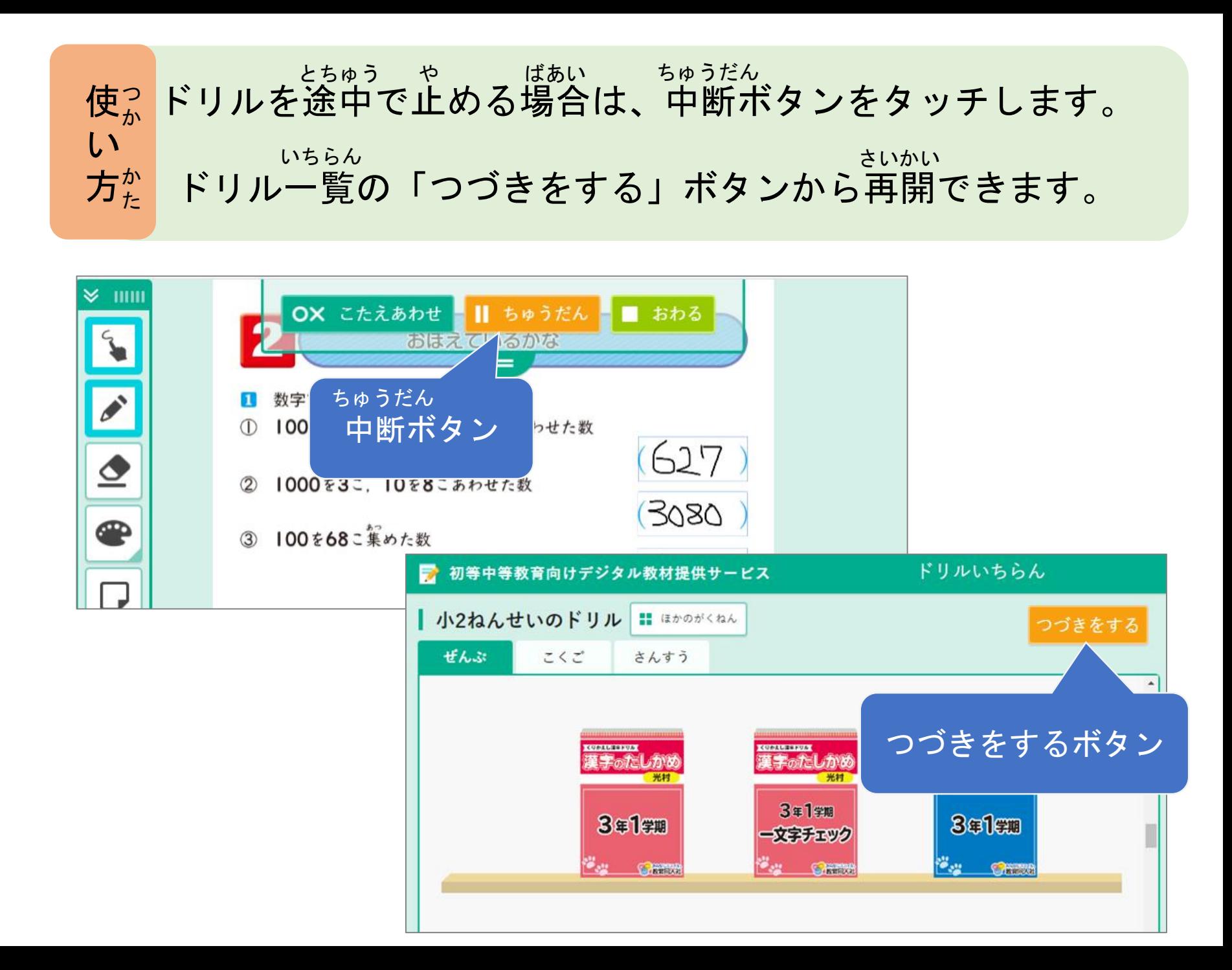

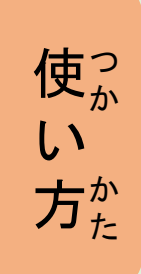

ドリルを終わりたいときは、 画面右上の自分の名前をタッチします。 お がめん みぎうえ じぶん なまえ

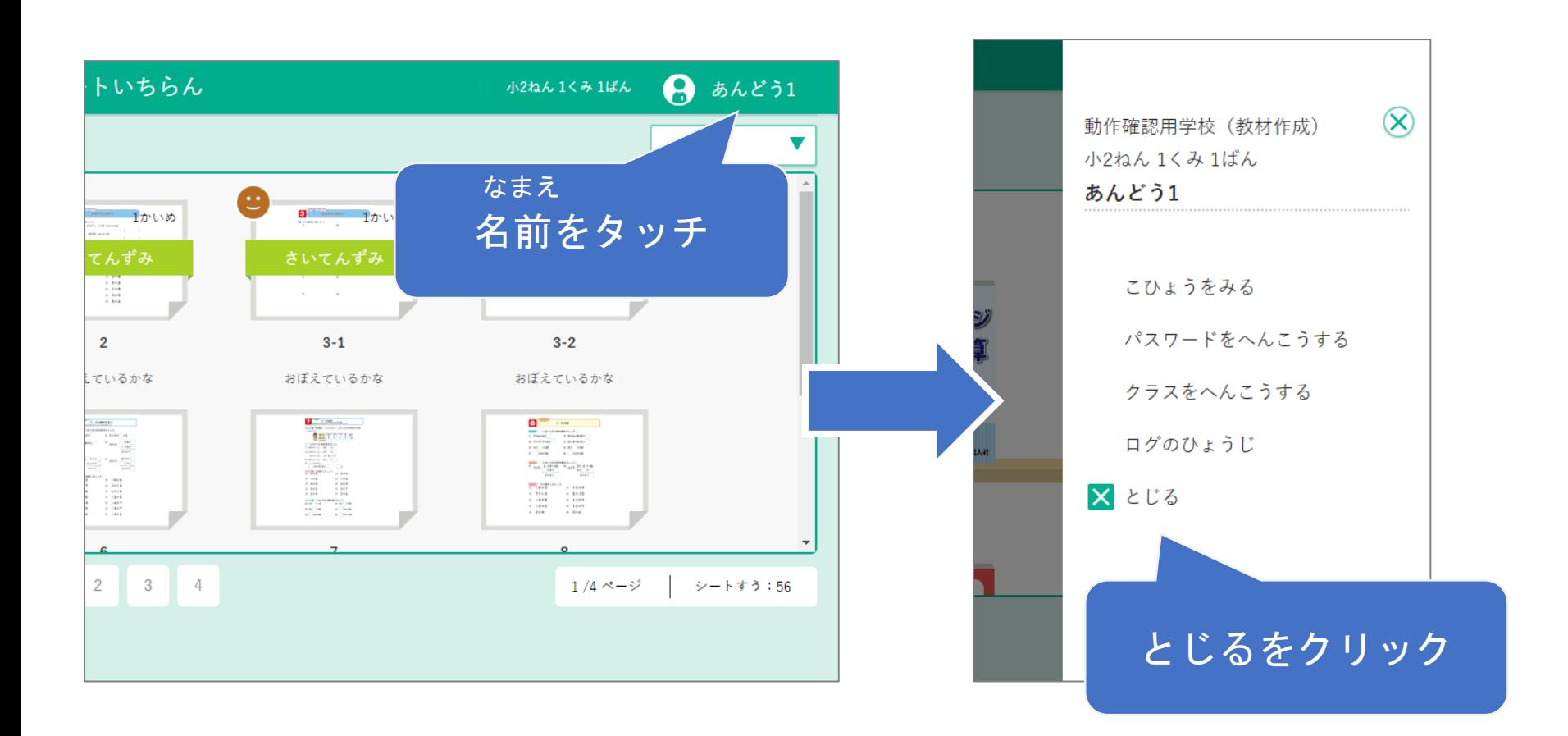

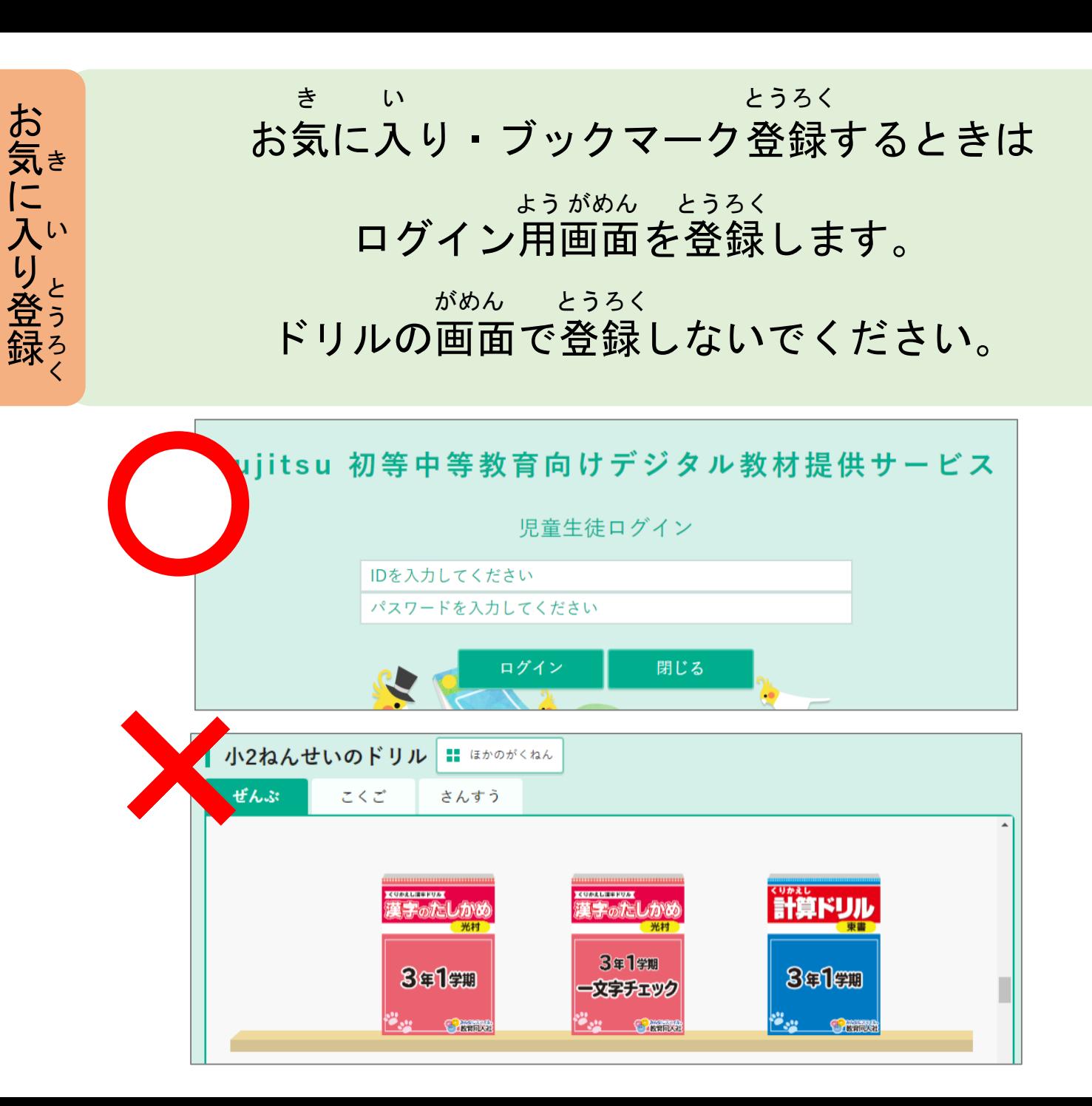

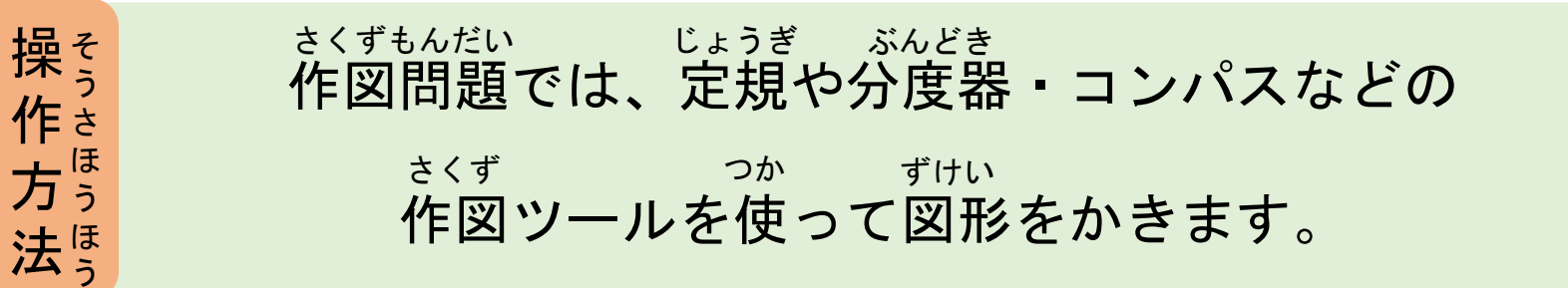

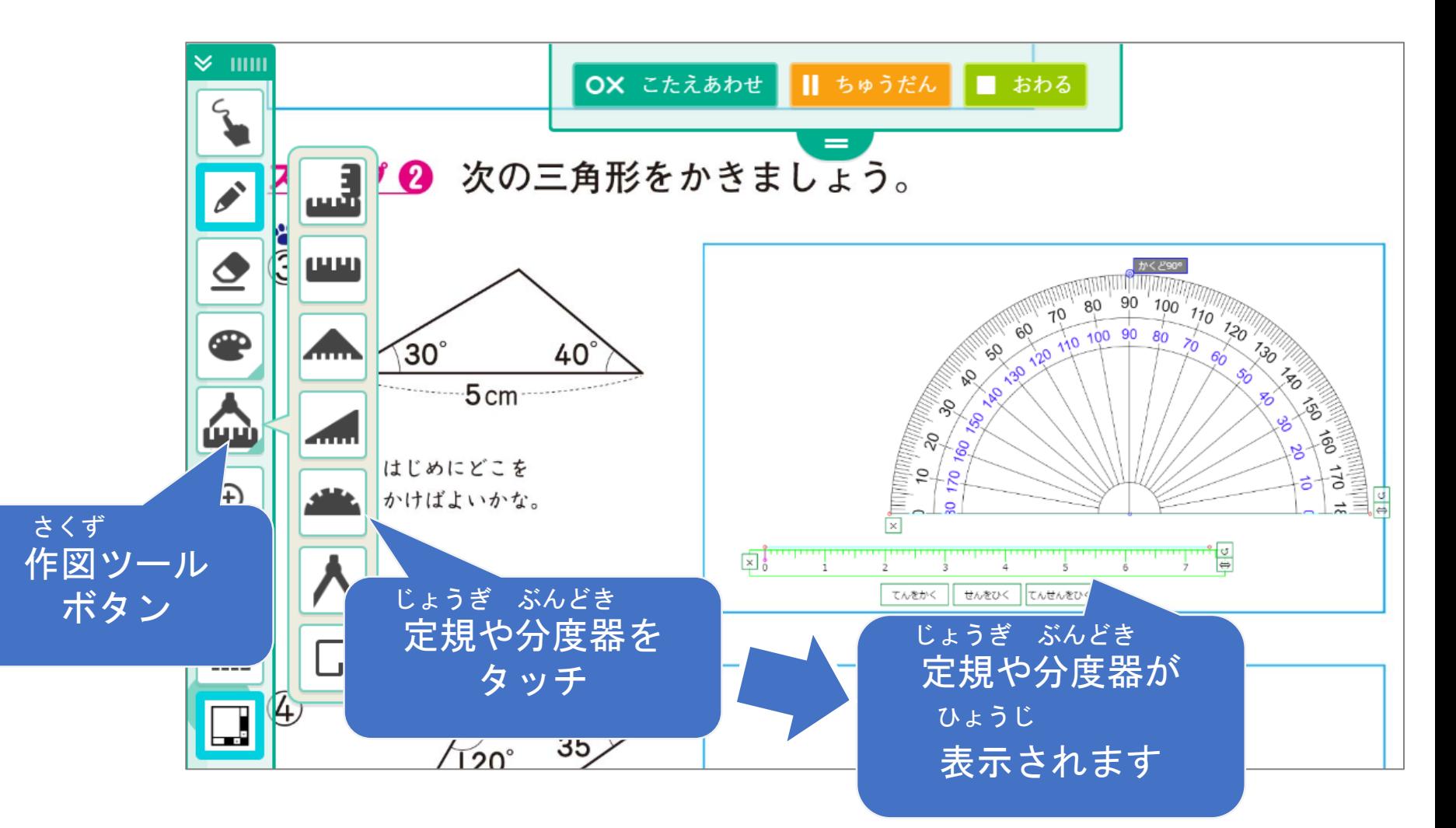